# **UNPACKING**

Thank you for purchasing QS200. Check whether your phone comes equipped with all the necessary components, as shown in the figure below. If the product is defective or there is a component missing, immediately contact the

■ The packing list contains

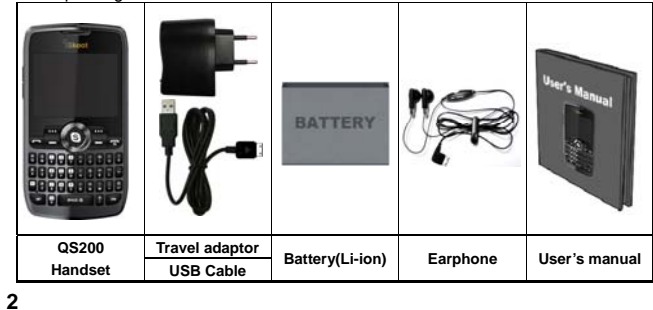

**1**

# **CONTENTS**

**Quad-Band GSM/GPRS/EDGE Handset** 

**QS200** 

**User's Manual**

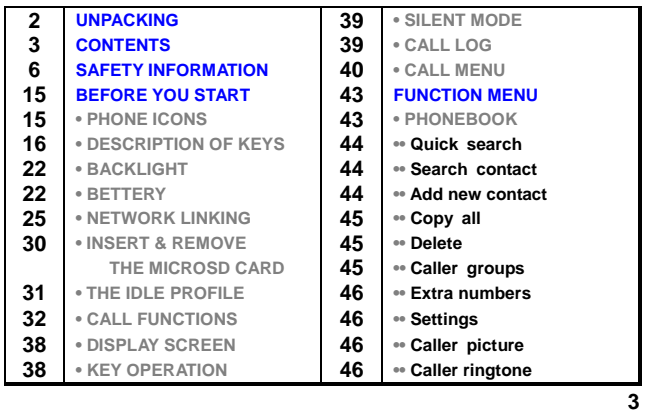

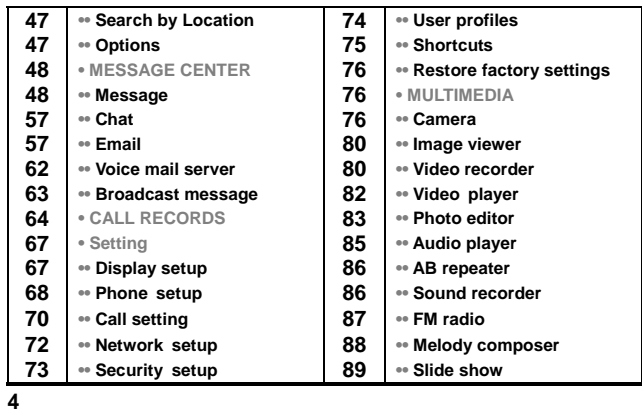

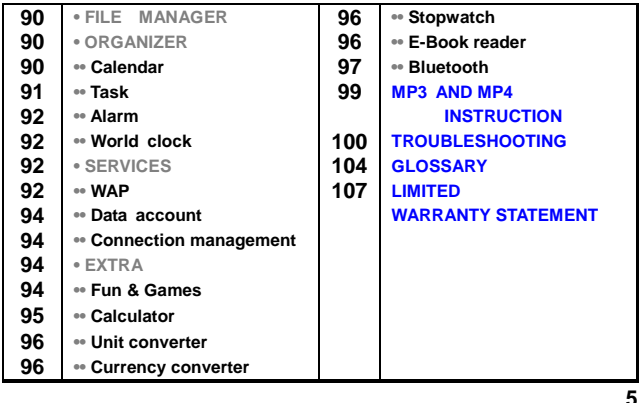

# **SAFETY INFORMATION**

# **PERSONAL USE**

Operation of any radio equipment including mobile phones may interfere with the function of inadequately shielded medical devices such as hearing aids and pacemakers. Please consult the manufacturer of these devices or your physician before use

In oil depots and chemical factories where explosive gas or other products are stored, the user should pay close attention to the restriction on the use of mobile phone. Even if your phone is in the idle mode, it will still transmit radio frequency signals. Therefore, you must switch off when requested to do so.

Note traffic safety. When you are driving, please do no use your mobile phone. Stop on the side of the road when you do need to use it. Avoid making calls with your cellular phone in stormy weather.

Safety Information related with children:

- Be cautious of children swallowing the small parts such as the SIM card.
- Prevent children from playing with your cell phone as toys. For example, behaviors like throwing, biting the phone, or immersing it into

**6**

water should be avoided.

■ Do not let children less than 14 years old hang the phone around the neck.

# **MOBILE PHONE USE**

Please use only the accessories or parts offered by the manufacturer or those authorized by the manufacturer. Use of unauthorized accessories might influence the performance of the phone. What's worse, your phone might get damaged and harm will be caused to your body. It might even violate the national regulations on the telecommunication terminal products.

Do not use chemical products like cleaning solvents or detergents to clean your phone. It is recommended that you use slightly damp and static electricity proof cloth instead of cloth that is dry and easy to catch static electricity. Before cleaning, you should switch off your phone.

Your mobile phone produces magnetic fields. Do not place it next to magnetic storage media such as computer diskettes. Operating your mobile phone close to other electrical equipment such as televisions, phones, radios and personal computers may cause interference and therefore influence the performance of your phone.

Do not expose your mobile phone to strong sunlight, direct heat or any liquids in case of any damage.

Harsh handling behaviors such as throwing; beating which might damage the internal integrated circuit of the phone should be avoided.

Please do not link it to other unnecessary equipments.

**Note!** Non-professionals must not try to dissemble the phone. **Phone Precautions!**

- Use your phone battery only for its intended purpose, and never use
- any battery charger which is damaged or worn out. When you unplug your phone from its charger, grasp and pull the plug, not the power cord.
- Do not use harsh chemicals, cleaning solvents, or strong detergents to clean your phone. Wipe it with a soft cloth slightly dampened in a mild
- soap-and-water solution.
- Do not attempt to open the casing on your phone or its battery.<br>■ Always keep SIM card out of children's reach.

**7**

# **BATTERY USE**

Do not short-circuit the battery terminals. This is dangerous and will damage the battery, produce heat and may cause a fire.

Never dispose of batteries in a fire as it can cause explosion. Return waste batteries to your supplier or an approved recycling center. Do not dispose along with household wastes.

**Warning!** If the battery case is broken, avoid contact with the contents. Wash contaminated skin with lots of water and seek medical attention.

# **Battery Precautions!**

- Avoid dropping the cell phone. Dropping it, especially on a hard surface, can potentially cause damage to the phone and battery. If you suspect damage to the phone or battery, take it to a service center for inspection.
- Never use any charger or battery that is damaged in any way. Use the battery only for its intended purpose.
- 
- If you use the phone near the network's base station, it uses less power; talk and standby time are greatly affected by the signal strength on the cellular network and the parameters set by the network

**9**

- operator.
- Battery charging time depends on the remaining battery charge and the type of battery and charger used. The battery can be charged and discharged hundreds of times, but it will gradually wear out. When the operation time (talk time and standby time) is noticeably shorter than normal, consider purchasing a new battery.
- If left unused, a fully charged battery will fully discharge itself over time. ■ Extreme temperatures will affect the charging capacity of your battery : it may require cooling or warming first.
- Do not leave the battery in hot or cold places, such as in a car in summer or winter conditions, as it will reduce the capacity and life of the battery. Always try to keep the battery at room temperature. A phone with a hot or cold battery may temporarily not work, even when the battery is fully charged. Batteries are particularly affected by
- temperatures below 32°F. Do not place the phone in areas that may get very hot, such as on or near a cooking surface, cooking appliance, iron, or radiator.
- Prevent your phone or battery from getting wet. Even though they will dry and appear to operate normally, the circuitry could slowly corrode and pose a safety hazard.
- Avoid a battery out of the phone in coming contact with metal objects, such as coins, keys or jewelry.

**10**

# **ON THE ROAD**

Before making or receiving calls acquaint yourself thoroughly with the applicable local laws and guidelines regarding the use of mobile radio telephones and always abide by these laws.

Air bags, anti-lock brakes, cruise control and fuel injection systems are normally immune to radio transmissions but if you come across problems, please consult you vehicle dealer.

Turn off your mobile phone when refueling or where there are signs restricting the use of two-way radio equipment. Do not store or carry flammable or explosive materials in the same compartment as your mobile phone because internal sparks could cause ignition.

Safety comes first, and is the ultimate responsibility of the driver. Please:

- Give full attention to driving driving safely is your first responsibility. Use a Hands-free Kit, if available.
- Esse a Hands-free Kit make sure to pre-program numbers when
- possible, and keep calls brief and to a minimum. If you don't have a Hands-free kit, pull off the road and park your vehicle before making or answering a call in driving conditions so

**12**

**11**

require.

# **ON AN AIRCRAFT**

Switch off your mobile phone before boarding an aircraft. Use of mobile phone is strictly forbidden on an aircraft because of the potential interference with the telecommunication system. If the plane has not taken off yet, you should ask the flight crew for permission before you use your phone. **Note!** If you have set your phone to Auto Switch ON, please check the Alarm Clock setting status and the Schedule menu to see the reminding time setting so that your phone will not power on automatically during the flight.

# **EXPLOSIVE ATMOSPHERES AND MATERIALS**

Turn your phone off and do not remove the battery when in any area with a potential explosive atmosphere and obey all signs and instructions. You must observe restrictions on the use of radio equipment in fuel depots; below deck on boats; fuel or chemical transfer or storage facilities; areas where the air contains chemicals or particles, such as grain, dust, or metal powders; areas with signs about explosive atmospheres or where blasting operations are in progress; any other areas where you would normally be advised to turn off your vehicle engines.

# **WIRELESS PHONE POSE A HEALTH HARZARD**

The available scientific evidence does not show that any health problems are associated with using wireless phones. There is no proof, however, that wireless phones are absolutely safe.

Wireless phones emit low levels of radio frequency energy (RF) in the microwave range while being used. They also emit very low levels of RF when in the standby mode. Whereas high levels of RF can produce health effects(by heating tissue), exposure to low level RF that does not produce heating effects causes no known adverse health effects. Many studies of low level RF exposures have not found any biological effects may occur, but such findings have not been confirmed by additional research. In some cases, other researchers have had difficulty in reproducing those studies, or in determining the reasons for inconsistent results.

# **NON-IONIZING RADIATION**

**(Exposure to Radio Frequency Signals)** Your phone is a low power radio transmitter and receiver. When it is on, it<br>receives and also sends radio frequency (RF) signals. Most modern electronic<br>equipment is shielded from RF signals. However, certain electronic eq may not be shielded against the RF signals from your mobile phone. RF signals

**13**

may affect improperly installed or inadequately shielded electronic systems in motor vehicles. Consult your vehicle manufacturer and the manufacturer of any equipment that has been added to the vehicle.

**CAUTION! Read this information carefully before using your phone**  In August 1996 the Federal Communications Commission (FCC) of the United States with its action in Report and Order FCC 96-326 adopted an updated safety standards for human exposure to radio frequency electromagnetic energy emitted by FCC regulated transmitters. Those guidelines are consistent with the safety standards previously set by both U.S and international standards parties. The design of this phone complies with the FCC guidelines ad these international standards.

# **BODY-WORN OPERATION**

This device has been tested for body-worn operation and meets FCC RF exposure guidelines, and positions the handset at a minimum of 1.5Cm from the body. Use of any body-worn accessories may not compliance with FCC RF exposure guidelines.

*For more information about RF exposure, please visit the FCC website an www.fcc.gov*

**14**

# **BEFORE YOU START**

# **PHONE ICONS**

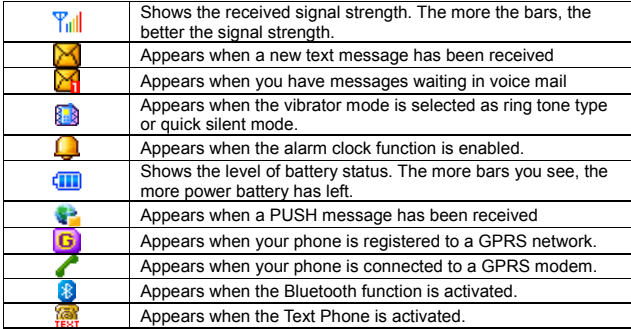

# **DESCRIPTION OF KEYS**

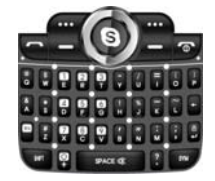

# **Left Soft Key**

- Performs the functions indicated by the text in the left bottom line of the display screen above it.
	- On standby mode, enables you to enter into the menu.
- When in the Game Mode, enables you to quit the program. In the menu mode, selects menu function or stores information that you have entered in the phone or SIM memory.

**Right Soft Key** 

**16**

- Performs the functions indicated by the text in the right bottom line of the display screen above it.
- On standby mode, enables you to enter into the Phonebook. In the menu mode, press the right soft key function, to go back to previous screen.

# **Send Key**

- Press to dial a Number.
	- Press to answer an incoming Call.

# **End Key**

- Press to end a call or reject an incoming call. The phone will switch
- ON or OFF if it is pressed and held. Also in the menu mode, enables you to return to the idle mode (screen) or cancel your input.
	-
- **Navigation and OK Key**  $\blacksquare$  In the editing mode, moves the cursor and select done.
	- In the menu mode, moves the menu cursor and select menu.

**17**

- In the idle mode, each key has the following function.
- Up-Navigation Key: Enter into the Messages menu. Down- Navigation Key: Enter into the SIM Toolkit menu.
- 
- Left- Navigation Key: Enter into the Phonebook.
- Right- Navigation Key: Enter into the Games.<br>○ OK key: Enter into the Wap menu. If you press and hold this key, you can enter into the Wap homepage.

# Extra Key **Rev.**

- In the idle mode, each key has the following function.
- **Left Extra Key : Enter into the Music player.**
- Right Extra Key : Enter into the Camera preview.

# **0~9 Numeric Keys 8 ~ 8**

- By pressing the keys, you can enter numbers and characters. If your phone is in the idle mode and the Speed Dial option is activated, you can make use of the Speed Dial function by long pressing the number keys ([2]~[9] key) select options of menus quickly.
- In the idle mode, Enter into the "Voice Mail Server" by long pressing the [1] key.
- If you want input "+" character for international call, press [0] key and

**18**

hold in number dialing screen. And you can enter into the Wap homepage by long pressing the [0] key.

# **[s], [z], [w], [p] Key and Space Key**

- Depending on the different screens or different menus, the five keys work in different functions :
- In the idle mode, switch between the Mute Mode, Vibrator Mode and the Normal Mode by long pressing the [Space] key. In the Editing
- screen, input empty space. In the idle mode, switch between the Keypad lock mode and unlock
- mode by long pressing the [Enter] Key. When you entering unlock<br>mode, you should enter the PhoneLock password(example : "0000")<br>■ In number dialing screen, you can enter characters such as "\*", "#"<br>shows it's a extension "Waiting" to check to user if the phone may send DTMF before sending.

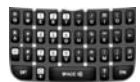

**All character input Keys** In the Editing screen, you can enter all characters each matched key

**19**

**20**

- If you want input capital letter, press the "SHIFT" Key First and press the another alphabet key.
- You can enter the symbol characters with "SYM" Key press. "Fn" Key<sup>t</sup> first press and alphabet key next.
- If you want erase some characters, press the "Back space" Key.
- If you want new line editing, press the "Enter" Key.

# **Side Volume Key**

- When the phone is in the idle mode, you can adjust the volume of the keys..
- During a call, when the MP3 player is working, you can regulate the volume of the voice or music.
- When there is an incoming call, you can answer it by pressing the Upside key and you can end it by pressing the Down-side key.

# **Hook Button on the earphone**

If you insert the earphone to the jack on the right side of your phone, you can use it in the same way as your phone's earpiece.

- You can answer or end a call by pressing the hook button on the earphone.
- When a new call comes in while you are on a call, you can answer the waiting call by pressing the hook button on the earphone. (The first call will be held automatically).
- If you press the hook button shortly In idle mode : MP3 player is background played. In Call list screen : make a call the highlight number. MP3 is playing : pause / play or play next song, following option.
- FM Radio is playing : Power on/off or search next channel, following option.
	- If you press and hold the hook button ;
		- In idle mode : make a call the last number dialed. MP3 : stop all action and go to the idle mode FM Radio : Power Off and go th the idle mode.

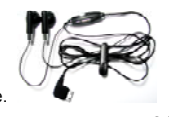

During a call, you can adjust the earpiece volume.

**21**

### To increase the volume, press Up-side key. To decrease the volume, press Down-side key.

# **BACKLIGHT**

A backlight illuminates the display and the keypad. When you press any key, the backlight comes on. It goes off when no keys are pressed within a given period of time.

# **BATTERY**

The phone comes with Li-ion battery which is only half charged but can be put into use immediately after the package is opened. However, the battery should be thoroughly discharged and fully recharged for at least 3 recycling times successively to achieve optimum performance.

# **Insert and Remove Battery**

Remove the battery form the phone by two steps: Push up the release batch.

○ Slightly lift the battery out of the back of the phone.

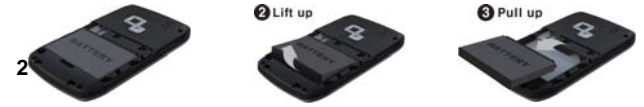

o Insert the battery into the phone by following two steps: ○ Align the bottom of the battery down into the holes in the bottom of the phone. ○ Then sit the battery on the back of the phone until it clicks into place.

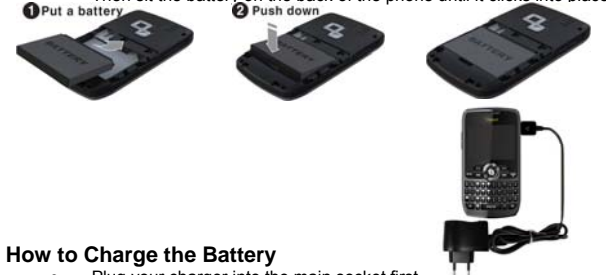

○ Plug your charger into the main socket first. <sup>1</sup><br>○ Connect the lead from the charger to the bottom of the phone.

**23**

- When the battery is charging, the icon on the upper right corner which indicates the battery charge level will flash in cycle. If the phone has powered off, a charging screen will show that the battery is charging now. You have to wait for some time before the charging icon appears
- on the screen if your phone is overused. When the bars in the icon are fully filled and has stopped flashing, it tells you that the battery has been fully charged. If the phone has powered off, the screen will tell you verbally that the charging has finished. Generally, it takes 2~3 hours to fully charge the battery. Normally, the battery, the phone and the charger might get heated in the process.
- Release the charger from the power socket and the phone. ○ **Warning!** Charge the battery in a well-ventilated area between -40℃ ~ +55℃. You must only use the supplied charger. Unauthorized charger might result in danger and any malfunction or damage caused by the use of unapproved charger will void the product warranty and it will not be acknowledged by the manufacturer.

# **Battery Use**

**24**

It is highly recommended that you recharge your battery when your phone powers off automatically or when the screen says "Inadequate Battery". If you recharge the battery before it is fully discharged, the phone will make some adjustment automatically and complete the charging in less time.

○ The talk time and standby time suggested by the supplier is measured in an ideal operating environment. Practically, the time may vary with the state of the network, operating environment and the way it is used.

# **NETWORK LINKING**

### **SIM Card**

- Your network service provider will offer you a SIM (subscriber identity<br>module) card, which is inserted into your phone. It is the key to the<br>digital GSM network. You should install a valid SIM card in place before you start to use your phone. Information about network linking and your call record together with your phonebook and SMS is all saved in SIM card. It can be applicable to all GSM linking phones. A new phone will read the data stored automatically.<br>○ Do not touch the gold contacts of SIM card in case the data might get
- lost or damaged. Avoid placing it near areas where there is a magnetic or electric field. Once the card is damaged, you will not be able to link to the GSM network by it.
- **Warning!** Switch the phone off before you remove the SIM card from

**25**

the phone. You may damage the card if you try to insert it into the phone or remove it from the phone when your phone is connected to external power.

# **Insert and Remove the SIM Card**

- The SIM card is usually embedded in a sheet card. You should first
- take it off the card before you assemble it to the phone.<br>
Switch the phone off. Then remove the battery and pull it away from external power socket.
- Insert the SIM card under the SIM card holder.

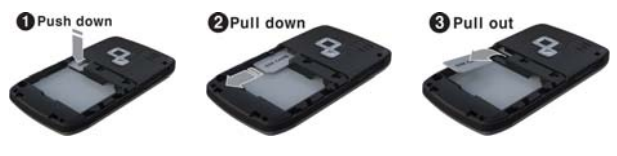

○ When you need to remove the SIM card, you should first switch off the phone, remove the battery and take it away from under the SIM card holder.

**26**

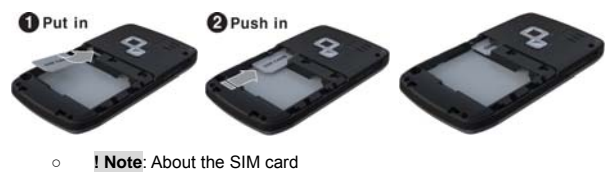

The SIM card is a computer chip containing information about your subscription, security, phonebook etc. When you register as a subscriber with GSM, GPRS or EDGE network

operator, you are provided with the SIM card. Always handle the SIM card with care and insert with the gold contacts facing down.

# **Power ON/OFF**

Make sure that the battery is attached. You can switch your phone On/Off by long pressing the [end] key.

**27**

- If you switch the phone on without a SIM card :
	- The phone will promote "Insert SIM" ― In this case, you can make emergency call.
	- The phone will promote "Network Emergency"― which means it is
- searching for network but has failed to link. When the SIM card is in the due place, the phone will check the validity of the card automatically. Then the screen will promote in sequence:

"Enter PIN"-- prerequisite: SIM card security code is enabled. "Enter Lock Code "-- Prerequisite: Phone Lock Code is enabled. "No Service"-- Network registration failure. In this case, you can not make a call.

"Emergency Call Only"-- You phone has registered the other network and only emergency call is allowed. "Searching for Network"-- The phone will search for proper network to

log on. You may make a call and send or receive SMS.

# **PIN Code**

**28**

A PIN code is adopted to prevent your SIM card from any illegal use. If a PIN code is activated, you are requested to input the PIN code to unlock the SIM card every time your phone is switched on. The user

can also disable the PIN code. In this case, your phone will be open to illegal use.

- When the PIN code is enabled, you can erase the wrong input by pressing the Right soft key and confirm the code by pressing [#] or  $[OK]$  key( $\bullet$  or  $\bullet$ ).
- For example: If the PIN code is set to be 1234, you can enter the code as follow : 1234#.
- If the PIN code is entered incorrectly more than 3 times in succession, PIN will be blocked and your SIM card will automatically lock-up. Once your SIM card is blocked, you will be asked for the PUK1 password.
- **Note!** A regular PIN code consisting of 4~8 digits will be offered to you by your network service provider. You are advised to change it into your private code set by yourself as soon as possible.

# **Phone Lock**

○ A Phone lock code can be set to prevent your SIM card from any illegal use. If a PIN code is activated, you are requested to input the phone lock code to unlock the phone every time your phone is switched on. Only in this way can you make or receive a call. The user can also disable the phone lock code. In this case, your phone will be open to illegal use.

**29**

**30**

- When you enter a wrong phone lock code, you can clear it by pressing
- [Back space] key . Confirm your operation by pressing [#] or [OK] key. ○ For example : If the phone lock code is set to be 0000, you can enter the code as follow :  $0000#$ .
- Provided that you forget the phone lock code, you must contact your dealer or the local authorized maintenance center.

# **Link the Network**

If the SIM lock code is acknowledged, your phone will search for the registration network automatically or log on to other applicable networks. "Searching …" appears on the screen. In the end, you will find the name of the network service provider, appearing in the middle of the screen, to show successful connection and your phone will turn to the idle mode.

# **INSERT & REMOVE THE MICROSD CARD**

- The MicroSD card is embedded in a sheet card. You should first take it off the card before you assemble it to the phone.
- Switch the phone off. Then remove the battery and pull it away from

external power socket ○ Insert the MicroSD card under the MicroSD card holder.

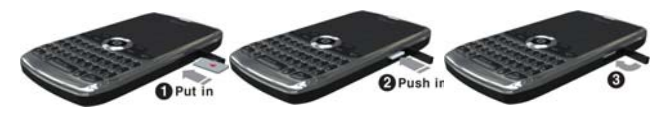

When you need to remove the MicroSD card, you should first switch off the phone, remove the battery and take it away from under the MicroSD card holder

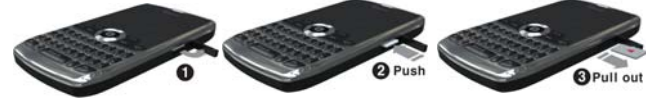

**THE IDLE PROFILE** 

**Link Icons on the idle main screen** 

**31**

- Signal strength indicator and battery power level indicator: Tull o The fully filled bars on both icons only suggest abundance and not
- necessary 100% in power.
- Wallpaper ( Still or Animated Image)<br>○ There are built-in still or animated wallpapers for your choice. You can also download pictures from the PC by connecting your phone to the computer.
- o When your phone is in the idle mode, you can also see the following icons:

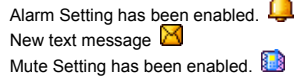

# **CALL FUNCTIONS**

# **Making a call**

- You can receive or make a call when the sign of the network service provider appears on the display screen. The number of the bars on the upper left corner indicates the network signal strength.
- Since barriers could greatly influence the talk quality on the telephone

line, it is advisable to move within a limited area to receive stronger signal.

# **Dialing mode**

- Whenever you press and input a numeric key, your phone will go to the dialing mode. The Signal indicator icon and the Battery level indicator and other icons remain on the screen.
- Usable key operations in dialing mode:<br>○ Function keys: Save a number to Phonebook by pressing Left soft key. Return to the idle mode by pressing right soft key or the [END/POWER] key. Dial the number entered by pressing [SEND] key. Erase the digit before the cursor by short pressing the [Back space]
	- key. Clear all the digits entered by long pressing the [Back space] key. Navigation Key: Use to move the cursor.

# **Connecting a Number**

In the idle mode, you will enter the dialing mode by pressing any numeric key. By pressing the [SEND] key, your phone will try to connect to the entered number. The connecting animation, signal indicator, and the battery level icon will display on the screen. If the

**33**

number you are dialing is stored in your phonebook in advance, the name will be displayed on the screen. Otherwise, the called number appears on the screen.

Key operation : You can end a call by pressing, [END/POWER] key, the hook button on the earphone.

# **Adjusting the Call Volume**

During a call, if you want to adjust the earpiece volume, use the Up/Down-Side key. Press the Up-Side Volume key to increase the volume level, press the Down-Side Volume key decrease the volume level.

# **Domestic Call**

○ The most convenient way to make a domestic call is to enter telephone numbers by pressing the numeric keys. (Please add area code before the number.) Press [SEND] key to connect the called number. You can change the entered number by pressing the Back space key to clear the digit before the cursor. A connecting animation appears on the screen. When the other part ends the call, you can check the call related information. ○ Press [END] to end a call.

**34**

○ The input sequence is: Area code + number + [SEND].

# **Call an Extension of fixed Phone sets**

- Extensions of fixed phone sets cannot be connected directly to your phone. You need to first connect to the telephone exchange and then dial the extension number. However, this can also be achieved by inserting a pause character "P" to indicate the extension number. Your phone will finish the entire dialing automatically.
- The steps to dial an extension number:
- Area code + main number + "P" + extension number + [SEND] key ○ For example:
	- If you want to dial 1234567 to call the tele-banking system with the balance inquiry number 7777 and password 0000, the dialing sequence will be: 1234567 + P +7777+ P + 0000. The first part is to call the banking system. When the call is answered, the phone will transmit 7777 to enquire the balance

# **International Call**

You should press [0] key for a couple of times until the symbol "+" appear on the screen. By doing so, you can make an international call in whatever country without having to input the country code. (e.g. in

**36**

**35**

China it is 00.) After the prefix symbol is entered, you should input the country code and the telephone number. Country code is customarily fixed. For instance, in Germany, it is 49. In UK, it is 44. In Sweden, it is 46, etc. When you are dialing an international call, you should omit the

digit "0" before the city code. ○ To dial a fixed number: "+"Country code + complete number + [SEND] key

### **Call from the List**

Your phone automatically stores each number dialed or answered in its memory. In the call list, you can view recently called and answered numbers. The latest call will be listed in the very beginning. All the records are categorized into Missed Calls, Dialed Calls, and Received Calls. The list may be updated continually as new numbers are added to the beginning of the list and the oldest entries are removed from the bottom of the list. You can view the Dialed Call numbers by pressing [Send] key. You can also dial the numbers in the list by pressing [SEND] key.

○ You can launch the call options mode by pressing left soft key so that you can save the number into the Phonebook by pressing "Save to Phonebook".

# **Emergency Call**

- In whichever countries covered by the digital GSM network, you can make an emergency call if you are within the coverage of the network. The network signal strength indictor will tell you whether you can make it or not. If no service is available, the screen will say "EMERGENCY CALLS ONLY". Therefore, you can make an emergency call even without the SIM card in place. 1) Enter 060 to call the emergency services. 2) Press [SEND].
- **! Note** : Some network may not allow the emergency call and may request to insert SIM card.

### **Answer a call**

- Press the [SEND] key to answer a call as a default setting. To change the answering mode, press Menu> Settings> User Profiles> General (or select other option)> Customize> Answer Mode.
- When there is an incoming call, the phone icon on the display screen will be displayed, and the melody will sound or the vibrator will work according to the setting.
- If the caller is identified, the caller photograph, phone number/name (if stored in the Phonebook), and caller group name is displayed on the screen.

**37**

# **DISPLAY SCREEN**

# **Incoming call animation**

○ The number of the caller will be displayed on the screen if it is not saved in the Phonebook. Otherwise, caller's name will be displayed.

# **KEY OPERATION**

# **Function Key**

- You can answer or deflect an incoming call and you can use the Call background sounds by pressing the left soft key. Also you can reject it by pressing right soft key.
- You can answer a call by pressing [SEND] key and reject it by [End] key.
- **Note!** If the earphone is plugged into the jack on the phone, you can answer a call by pressing the hook button. If you have set "Auto Answer" ON with the earphone plugged, the call will be connected automatically in 5 seconds.

**38**

# **SILENT MODE**

Silent mode is convenient, for example in a theater, when you wish to stop the phone from making noise.

In the Idle mode, press and hole the [Space] key  $\overline{\phantom{a}}$  until the "Silent" Activated" message and the Silent mode icon display. In Silent mode, your phone will vibrate instead of ringing.

# **CALL LOG**

Your phone saves the recent call record and all the call times. In "Call Timers" sub-menu, you have the following options:

Last Call : You can see the last call time of your call. Dialed calls : You can see the total sent call time of your call.

Received calls : You can see the total received call time of your call.<br>Reset all time : When you want to reset call time, selects the Reset All Time.

# **CALL MENU**

# **During a Call**

When the call is confirmed by the caller and connected, the mainscreen displays the following information when the conversation begins: "Number or Name", "Call Time", "Status (Hand-free On/Off)".

# **Key Function**

- Function Key:Right soft key for switching between Hand and Handfree mode;
- [END/POWER] key for hanging up the phone.
- Hook Button to end a call on the earphone.
- Numeric Keys: You can input numbers to transmit DTMF (Dual Tone Multi Frequency).

# **Call Options**

**40**

These options are visible only when you are during the process of a call. The multi-part call function should get support by the network. Please contact you network service provider for further information. ○ The following options are available:

"Hold", "End", "New call", "Phonebook", "Message center", "Sound record", "Mute (Local voice will not be transmitted to the other part)", "DTMF (You can set it ON or OFF)" and "Call background sound(You can set it ON/OFF and select effect)"

○ **Note!** Some options appear only in some particular situations. Or they may need the support from the network. For example: "New call" should be supported by the network.

# **Auto DTMF**

In cases when the "P" symbol is placed in between numbers, the phone will first attempt to connect the call and then automatically send out the numbers after the "p".

### **Auto Answer**

If the earphone has been plugged into the jack on the phone and the Auto Answer function is set ON, the incoming call will be answered<br>automatically in 5 seconds. To set the Auto Answer function, follow<br>the steps ; Menu > Settings > User Profiles > Headset > Customize > Answer Mode.

**41**

# **Auto Redial**

○ If the Auto Redial mode is set ON, the call will be redialed automatically following a failed attempt. To set the Auto Redial function, follow the steps ; Menu > Settings > Call Setup > Auto Redial.

## **Sound Management**

○ Generally, the key sound and the sound of the ring are heard from the earpiece of the phone during a call. If the preset time of the alarm comes during a call, the alarm will be delayed from ringing until after the call has ended. With the earphone plugged in the jack of the phone, the sound will be from the headphone and the alert ring will still work.

# **PHONEBOOK**

**! Note**: If the SIM card is changed, you may lose the information of the phonebook data in the previous SIM card. If you do so, the type of the number, text memo and group type may be lost. Only the name and telephone number will remain in previous SIM card.

You can enter this menu by press Left Navigation key.

### **42**

The SIM card memory and phone memory is physically separated but they are searched as a single entity.

You can protect your phonebook information against other persons.

Phonebook of name-card style is designed in your phone. Each item stored in it<br>consists of 3 numbers (Mobile , Home, Office), Company , Email address, Fax,<br>Birthday, Picture, Video, Sound, Caller group ( None, Friends, Fam Business and others). You can also save names and numbers in the SIM memory. Your phone is capable of storing and retrieving up to 500 numbers. Speed Dial is also supported and you can make a call by pressing the numeric key directly in the idle mode.

### **Quick search**

- In "Phonebook" menu, you can find a number conveniently and quickly in the "Quick Search" sub-menu. ○ Input the initial letter of the Name in the place where the cursor is
- located, and the phone will begin to search for the most possible record.
- For example, In the case of searching for "James", input the letter J in the "abc Input Mode". Then the number corresponding to the surname "James" will show.

### **43**

### **Search contact**

You can find phonebook lists conveniently and quickly.

### **Add new contact**

- You can store the phone number in your phone. Select the storage location (To SIM/To Phone). Enter the name, number and caller group. Storage location : To SIM : depend on the SIM, to Phone : stores
	- Max 500 entries. If you want to store the number at the idle screen.
	- Enter the number at the idle screen and press "save"(left soft key). Select the storage location (To SIM/To Phone). Enter the name of the person and caller group.

# **Copy all**

- Copy all the records stored in the memory of SIM card and the phone memory respectively. **From SIM**: copy all of the entries from SIM to Phone.
	- *From phone* : copy all of the entries from Phone to SIM.

# **Delete**

Delete the records stored in SIM card and Phone memory respectively. The records can be deleted instantly or one at a time. *From SIM* : You can delete all of the entries from SIM. *From phone* : You can delete all of the entries from Phone. *One by one* : You can delete an entry.

### **Caller groups**

Pou can set different alert Associate sound, Associate picture, Associate video and Member list to each of the five groups. Each of the five groups is Friends, Family, VIP, Business and Others. Navigation key is for you to choose specific objects.

# **Extra numbers**

In this category, you can set Owner number and Service dialing number.

# **Settings**

○ Shows the current setting status of the phonebook. You can select the Memory status, Preferred storage, Fields, My vCard and vCard version. *Memory status* : You can see the memory status of the phonebook list. **Preferred storage** : You can select the priority of the phonebook list. *Fields* : You can select the field On/Off.

**45**

*My vCard* : You can edit or send your vCard. *vCard version* : You can select version

# **Caller picture**

If you set a specified picture for a phone number in Phonebook, when you received a call from that phone number, the specified picture is displayed.

# **Caller ringtone**

○ If you set a specified ring tone for a phone number in Phonebook, when you received a call from that phone number, the specified ring tone rings.

# **Search by Location**

- In the idle mode, you can enter "Location number  $+$   $\#$ " to search for a number directly. For example, input "1#" to retrieve the first number in SIM memory. If there is no such number, "No Record" or "No contack" appears on the screen. ○ Choose the option of "Search" in the menu + Input the name + Go
- through the record for the one matched your target the most.

**46**

# **Options**

- If you press option soft key after locating the menu cursor to the name you wish to do an action, the following options are available.
	- *Call*: The IP number is automatically attached to the number dialed. **Send SMS**: Send SMS to a number selected from the phonebook. **Send MMS**: Send MMS to a number selected from the phonebook. **View**: You can go through the list of telephone numbers stored in the phonebook.
	- *Edit*: Edit names, Number and etc.
	- **Delete**: Delete the selected information/record.
	- **Copy**: You can copy the selected information either from Phone memory to SIM card memory or vice versa.
	- *Move*: You can move the selected information either from Phone memory to SIM card memory or vice versa.
	- *Duplicate*: Duplicate the selected information either from Phone memory to SIM card memory or vice versa.
	- **Send vCard**: You can send name cards out or save them to archives by means of SMS, MMS.
	- **Print**: If the printer support Bluetooth device, you can use the printer wirelessly.

### **47**

**48**

# **FUNCTION MENU**

**Messaging**

**Messages** 

# **Write mes**

▪ *Text message*  Your phone has 10 preset messages. You can also create your own text

messages. You can add the message module to the new message you are editing.

You can input the number to which you wish to send your message by either pressing the numeric keys or retrieve it from the phonebook. The finished message can be sent immediately or saved for later editing. During the process of sending, you can see animation on the screen. If the message is successfully<br>delivered, the screen will display "Successful Delivery". Otherwise, "Failure!" will<br>appear instead. The user should make a confirmation. The mes screen, the message will still be there.

"Save and Send" option enables you to send the message successfully and save it in the "Sent". The capacity of out-box is depend on memory size. Users can delete the messages one by one manually or Delete All.

When there is new message, your phone will remind you with both animation

 and alert ring. (Menu> Settings> User profile> Customize> Tone Setup> Message Tone) If the inbox is full, corresponding icon will appear on the top of the screen. You can return to the idle screen by pressing the [END/POWER] key.

- Following options are available in the "Write Message" menu: Done, Use template, Insert object, Format text, Insert number, Insert name, Insert bookmark and Input method
- Each message may be composed of up to 1224 English characters. But in some cities or areas, messages should not be longer than 160 English characters. In the editing mode, you can select the text input<br>symbols by pressing the [SYM] key. Short press the Back space key to<br>erase the character before the cursor. If you long press the Back<br>space key, all t back to the idle mode by pressing the [END/POWER] key. Select characters by the navigation key.

### ▪ *Multimedia message*

**49**

A multimedia message can contain text, images, and sound clips. The phone has 5 preset MMS, which serve as samples when you want to create new MMS.

When a message is readily finished, you can choose to send it at once or save it for later use. During the process of sending, you can see animation on the screen. If the message is successfully delivered, the screen will display "Successful Delivery". Otherwise, "Failure!" will appear instead. The user should make a confirmation. The message could be saved automatically. That is, after the message is sent and return to the menu screen, the message will still be there. "Save and send" option enables you to send the message successfully and save it in the Sent. The capacity of out-box is depend on memory size. Users can delete the messages one by one manually or Delete All.

When there is a new message, your phone will remind you with both animation

 and alert ring. (Menu> Settings> User profile> Customize> Tone Setup> Message Tone) If the inbox is full, new message icon will blink appear on the top of the screen.

You can return to the idle screen by pressing the [END/POWER] key.

**50**

- Edit Name: You can edit 'To', 'CC', and 'Bcc' by pressing Up/Down Navigation key. In the editing mode, you can select from the phonebook or edit it. Press the [SYM] key to input symbols. Short pressession of data in 1988 and principle in press the Back space key to erase the character before the cursor. If you long press the Back space key, all the characters on the screen will be cleared. You can go back to the idle mode by pressing the [END/POWER] key. Press the left soft key for [OK] to confirm your input and you can continue number operation or quit.<br>
Ⅰ Subject: The same as the editing of SMS.
- 
- **Edit Content : Press Down-Navigation key to choose the item to be** edited. Press the right soft key to the edit screen. You may insert images, sounds etc. When you have finished editing, press left soft key to continue or quit.
- **Note!** Limitation on the number of characters appears on the right upper corner of the screen.

### ○ **Inbox**

- With this menu, you can view the new text messages or the read messages. Sender number or name (if stored in the Phonebook) are displayed on the list.
- In the inbox, the scrolling cursor indicates the date when the new

**51**

message arrives. Read the message by pressing the left soft key. You can preview the message by pressing Left/Right Navigation key. You can also Reply, Forward, Edit the received message. Delete All is also allowed. Call back to the message sender through "Message List> Option> Use Number". Press the right soft key to the previous menu and press the [END/POWER] to the Idle screen.

The following options are available for each SMS: View, Reply, Forward, Edit, Delete, Delete All, Use number, Use URL, Use Email address, Chat and Advanced.

The following options are available for each MMS: View, Reply, Reply by SMS, Reply all, Forward, edit, Delete, Delete all, Properties and Use details.

○ **Outbox** 

**52**

If you choose "Save and Send", the message will be saved to the Outbox after the message isn't successfully send. The unsent messages are also saved to the Outbox and "No Number" is displayed, which indicates that there is no destination.

In delivering a stored message, you can send to a person, many people or group.

The following options are available for each SMS:

Send, Delete, Delete all and Move to Draft.

The following options are available for each MMS: View, Send, Edit, Delete, Delete all, Properties and Use details.

### **Sent messages**

▪ With this menu, you can view a list of the sent message. The following options are available for each SMS:

View, Forward, Edit, Delete, Delete all, Use number, Use URL, Use Email address and Advanced. The following options are available for each MMS:

- View, Forward, Edit, Delete, Delete all, Properties and Use details.
- **Drafts**
- With this menu, you can view a list of any draft messages that have been created in the 'create message mode' and you can save the draft messages here.
- The following options are available for each SMS:

View, Send, Edit, Delete, Delete all, Use number, Use URL, Use Email address and Advanced.

- The following options are available for each MMS: View, Send, Edit, Delete, Delete all, Properties and Use details,
- 
- **Delete messages**

**54**

**53**

Delete the records stored in the Inbox/Outbox/Sent messages/Drafts folder/All messages.

### ○ **Templates**

- Users can insert a preset phrase into a text message which is being composed.
- When you are sending a message, you can quickly use a preset phrase.

# ○ **Message settings**

- **Text message** ◦ Profile settings : Profile name, SC address, Validity period and Message type.
- Common settings:
- **Delivery report : Option that allows you to check if the message** has been successfully delivered through the network to the other person. Reply path : Transmit the reply path to the network terminals. The support of the SMS center is needed for this function. Save sent message : If the message has been successfully

delivered , it is saved in the "Sent" folder.

Memory status : To examine the status of the SIM card and Phone memory.

- Preferred storage : Allows you to select the default storage between phone and SIM card.
- Pref. connection: Prefer GPRS, Prefer GSM and GSM only.

# ▪ *Multimedia message*

Edit Profile : You can activate or edit MMS Profile. Compose : You can make your own signature. *Slide timing* : You can set the MMS slide timing. *Creation mode* : You can set it to "Free", "Restricted". *Picture resizing* : You can set it to "Off", "160x120", "320x240", "640x480" *Auto signature* : You can set it to "ON", "OFF". *Signature* : You can set your signature text, picture, video and sound.

◦ Send

*Validity period* : The period of time the MMS kept in the SMS center. *Delivery report* : You can set it to ON/OFF. *Read report* : Requests notification from the service provider whether the receiver has read the MMS. You can set

**55**

it ON/OFF. *Priority* : You can set to priority.: Low , Normal , High *Delivery time* : You can set the MMS delivery Time. The following options are available ; Immediate, 1 hour later, in 12 hours later, in 24 hours later. *Hide sender* : You can set it to "ON", "OFF". *Send and save* : You can set it to "ON", "OFF".

**Retrieve** *Home network* : You can set the Home Network. The following

options are available ; Immediate, Rejected, Delayed. *Roaming* : You can set the Roaming Network. The following

options are available ; As home, Delayed, Rejected. *Filter* 

*Anonymous* : You can set to allow or reject the anonymous MMS.

*Advertisement* : You can set to read or reject advertising messages. *Read report* : Requests notification from the service provider

whether the receiver has read the MMS. Options : "Send", "Never send", "On request".

*Delivery report* : Whether the delivery report is allowed or not. *Viewer size* : You can set it to "normal screen", "Full screen".

Memory Status: Indicate the used memory size for MMS.

### **Chat**

- The phone support up to 2 "Chat Room".
- Select chat room and enter into "Chat Room Info".<br>○ Type your nickname and destination phone number.
- You can enjoy chatting "Start new" menu.

# **Email**

With this menu, you can send and receive Emails. You must set the "Email account" first for use this menu.

# **Send and receive**

Send any unsent mails present in the Outbox folder and receives the new mails, if any, from the POP3/IMAP4 server. If both send and receive are successful, will display number of mail sent and received.

### **Write Email**

You can edit 'To', 'CC', 'BCC', 'Subject', 'Attachments', 'Priority', and 'Content'.

**57**

After composing an email, following options are available:

- Send : Send immediately without saving to Sent folder.
	- Save and send : Send immediately and save to Sent folder.
	- Save To Drafts : Store the email to Draft folder, without sending it.
	- Quit without saving : Quit without saving anything.

### ○ **Inbox**

▪ All received mails will be displayed in the descending time order.

- After reading an email, the following options are available (for POP3): Reply: Send the reply to the sender.
	- Reply without content : Reply to the sender without original mail content.
	- Reply all : Reply to the sender and all recipients.
	- Reply all without content : Reply to the sender and all recipients
	- without original content. **Forward**: Forwards the email to other parties.
	- Mark as unread : Mark as unread Email.
	- Mark as delete Mark as delete Email.
	- Delete : Delete the selected Email.
	-

○ **Outbox** 

**58**

▪ All unsent mails displayed in the descending time order.

- Following options are available for a mail in Outbox folder:
	- Send : Send immediately without saving to Sent folder. Save and send : Send immediately and save to Sent folder.
	- **Edit: Edit the current mail. Select this item will go the Write Email** screen.
	- Move to draft : Move the email to Draft folder. That is, the original is not in Unsent folder anymore.
	- Mark as deleted : Mark as deleted Email.
	- Delete : Delete the selected Email.

### ○ **Sent**

▪ All sent mails displayed in the descending time order.

- Following options are available for a mail in Sent folder:
	- Forward : Edit the current mail. Select this item will go the Write Email screen.
	- Mark as deleted : Mark as deleted Email.
	- Delete : Delete the selected Email.

### ○ **Drafts**

■ All Drafted mails displayed in the descending time order.

**59**

**60**

Following options are available for a mail in Draft folder:

- Edit: Edit the current mail. Select this item will go the Write Email screen.
	-
	- Mark as deleted : Mark as deleted Email. Delete : Delete the selected Email
- **Clear mailbox**
- You can delete all the folders of email.

# ○ **Delete marked Emails**

▪ You can delete the marks of email.

### ○ **Email accounts**

- You can configure various server and profile related settings.
	- Activate : Activate the selected Profile.
	- **Edit:** Modify an existing profile.
	-
- ° New account : Create a new account.<br>
<sup>●</sup> Delete : Delete selected account.<br>
You can edit following settings in Edit > Advanced settings menu. Account settings
	- Account name: The name of the account.
	-
- Data Account: The name of data account selected by the user.
- Protocol : POP3 or IMAP.
- Check interval : The interval to check incoming mail. The available options are OFF, 5 min, 30 min, 1 hours and 2 hours.
- Download size(byte) : Maximum size of mail to receive. Entered value should not exceed the boundaries defined in PS.
- Retrieve amount : Maximum number of mail to receive once.
- Reply to address : The address can receive reply mail of your mail.

# ▪ Outgoing server

- This menu is to set SMTP protocol related parameters. ond is to set SMTT protecon related parameters.<br>Outgoing port : The port number of outgoing server.
	- **Authentication** User Name: The username of email account. Password: The password of the user's email account.
- **Incoming server**
- This menu is to set POP3/IMAP4 protocol related parameters.
	- Incoming port : The port number of incoming server. **Example 1.1** The potential all/Header only.
	- Copy on server: On/Off.

**61**

- Del. server Email: On/Off.
- Signature
	- Auto signature : On/Off the signature status.
		- Signature image : The user can select a picture as a signature. Signature text : Edit text signature.
	-

# ○ **Templates**

• . When you are sending a message, you can quickly use a preset phrase.

# **Voice mail server**

- To use this menu, you have to ask to your service provider to activate this function.
- The phone support up to 2 phone numbers of voice message center.<br>Select a phone number of voice message center then you can baye Select a phone number of voice message center, then you can have 2
	- options ;
	- *Call Voice mail* : You can call to the current voice message center.
- *Edit*: You can edit the phone number of voice message center.<br>○ You can call to the voice message center that is saved in 1<sup>st</sup> directory simply by holding down [1] more than 2 seconds on idle mode.

**62**

# **Broadcast message**

- **Receive mode** : You can set activation "ON" or "OFF".
- **Read message** : You can read the message.
- **Languages** ; You can set the language type you want. **Channel settings** 
	- *Select* : You can select the channel you want. *Add* : You can add the channel you want. Type "Channel title" and "Channel ID".
	- *Edit* : You can edit the existing channel. *Delete* : You can delete the channel you want.
- **! Note** : The Voice mail service may not be available on all networks. For more detail, please contact your network service provider.

### **GAMES**

- There is a Puzzle game. It has Best grades, Help and Game level function.
- Use [2], [4], [6] and [8] key as navigation key in this game.
- During a game, you can pause the game by pressing left or right soft
- keys.Continue the game by pressing the left soft key.
- Quit the game and go back to the idle screen by pressing the [END/POWER] key.

**63**

▪ You can configure of game setting with "Games settings" menu.

# **SIM TOOLKIT**

**Note!** This function should be supported by SIM card. And this menu is activated only by service provider.

# **MULTIMEDIA**

### **Camera**

- o In the camera main screen, you can take photos, set camera options or view the saved pictures.
- To take a photo, press OK key.<br>
If there is not enough memory.
- If there is not enough memory to save a new photo, you need to create free space by deleting old pictures or other files in the menu. ○ Option (Press the left key) : You can set the corresponding options
- and enter the album to see saved photos.

# ○ **Photos**

▪ You can see the saved pictures in the album.

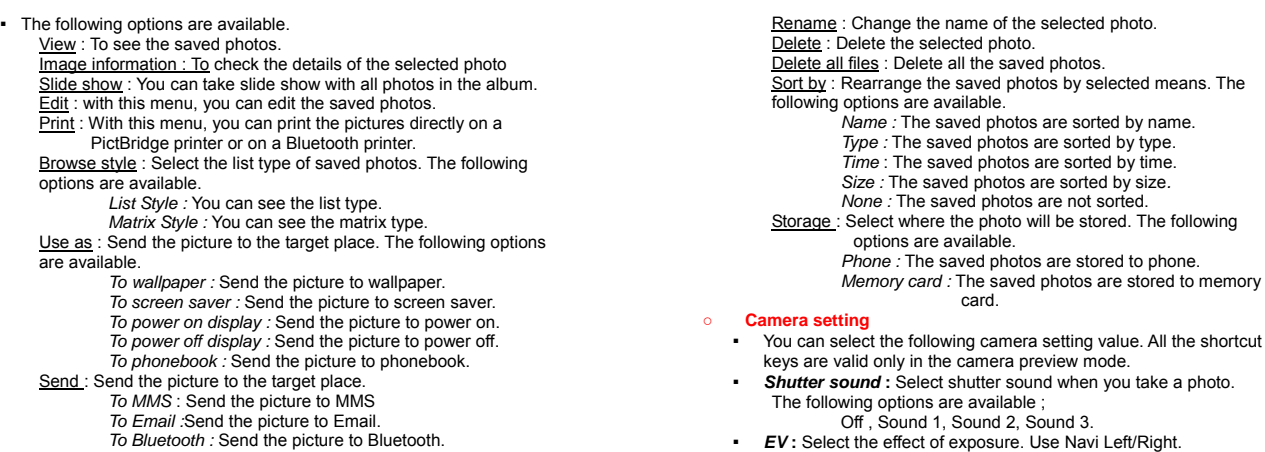

**65**

**66**

- You can set special photo effect.<br>■ Ontions : Normal/ Gravecale/ Set
- Options : Normal/ Grayscale/ Sepia/ Sepia green/ Sepia blue/ Color Invert.

- You can select a frame for a certain photo.<br>• The frame is just applied for 240x320.<br>• Options : Off/ Frame 1 ~ Frame 2
	-
	-

○ **Storage**  ▪ You can select the target storage medium, Phone/ Memory card

### ○ **Restore default**

• You can restore all the setting value of camera to Factory default value.

# **Image viewer**

- You can view the saved photos in the album menu. The same as the option of Photos.
- 

# **Video recorder**

o in the video recorder main screen, you can make a video clip

# **68**

**67**

Auto/Daylight/Tungsten/Fluorescent/Cloud/Incandescence/manual

Options :  $EV-4 \sim EV+4$ 

○ **Image settings**  ▪ *Image size* **:** Setting the size of photo.

○ **White balance:**  ▪ Options :

○ **Effect settings** 

○ **Scene mode:**  ▪ Options : Auto/Night mode

▪ *Contrast* **:** Select image contrast (High/Medium/Low). ▪ *Anti-flicker* **:** Select the frequency (50Hz/ 60Hz) ▪ *Delay timer* **:** Options : Off, 5 secs, 10 sesc and 15 secs. **Cont. Shot**: Options : Off, 1 shot, 3 shot, 5 shot.

Options : 320x240 / 640x480 / 800x600 / 1280x960 / 1280x1024

▪ *Image quality* **:** Setting the quality level of photo Options : High/ Low/ Normal

(MPEG4) or play the saved video clip.

○ To record a video or to pause the recording, press OK key.

- You can set the corresponding options and enter the video player menu to see the saved video clip.
	- **Camcorder settings**
	- You can select the following camcorder setting value. ▪ *White balance*
	- Options: Auto/Daylight/Tungsten/Fluorescent/Cloud/Incandescence *EV* **:** Select the effect of exposure. Use Navi Left/Right. Options :  $EV-4 \sim EV+4$
	- *Night mode* **:** On/Off
	- Anti-flicker : Select the frequency (50Hz/ 60Hz)
- **Video settings**
- **Video size :** Setting the size of video. Options : QCIF/CIF
- 
- *Video quality :* Setting the quality level of movie. Options : Normal / Low / Fine / High
- **File size limit :** Setting the limit of movie size.
- Options : No Limit / 95K / 195K / 295K **Rec time limit :** Setting the limit of recording time.<br>Options : No Limit / 15 sec / 30 sec / 60 sec

**69**

- *Record audio* **:** On/Off
- **Encode format**: Setting the encoding format. Options : H.263 / Mpeg4

# ○ **Effect settings**

▪ You can set special photo effect. ▪ Options : Normal/ Grayscale/ Sepia/ Sepia green/ Sepia blue/ Color invert / Gray invert / Blackboard / Whiteboard / Copper carving / Blue carving / Embossment / Contrast / Sketch

# ○ **Storage**

- You can select the target storage.
- Options : Phone / Memory card

# ○ **Restore default**

You can restore all the setting value of camcoder to Factory default value.

# **Video player**

**70**

○ You can see the saved movies in the album. The options : Play: To play the saved movies.

Use : Send the picture to the target place. *To MMS* : Send the picture to MMS *To Email :*Send the picture to Email. *To Bluetooth :* Send the picture to Bluetooth. Rename : Change the name of the selected photo.<br>Delete : Delete the selected photo. Delete all files : Delete all the saved photos.<br>Sort by: Rearrange the saved photos by selected means. The<br>following options are available. *Name :* The saved photos are sorted by name. *Type :* The saved photos are sorted by type. *Time* : The saved photos are sorted by time. *Size :* The saved photos are sorted by size*. None :* The saved photos are not sorted. Storage: Select where the photo will be stored. The following options are available. *Phone :* The saved photos are stored to phone. *Memory card :* The saved photos are stored to memory ▪ *Auto resize* : Rearrange the saved photos by selected means. **•** *Main LCD clip* : Clip the photo as main LCD size.<br>• *Clip help :* Clip the photo as manual size.<br>• *Clip help* : To get information how to use this function.<br>Each photo has the following option : Save as: To save the selected photo. Send : Send the picture to the target place. *To MMS* : Send the picture to MMS *To Email :*Send the picture to Email. *To Bluetooth :* Send the picture to Bluetooth.<br>Add frame : To add frame on the selected photo(Frame1~10). Add icon : To add icon on the selected photo.<br>Add text : To add text on the selected photo. **Mirror**: To select the photo flip. (Horizontal Flip/Vertical Flip) Rotate : To select the photo rotate.<br>Add defect : To add defect. Redeye reduction : To redeye reduction effect. Extend canvas : To extend the size of canvas.<br>Undo : Undo your edit command. Help : To get information how to use this function. **Exit : Exit editor.** end in this menu, you can edit the saved photes. Image tiles : With this menu, you can edit the saved photes.

card.

# **Photo editor**

Photo artist : With this menu, you can edit the saved photes.

**71**

- With this menu, you can have many photos in one screen.
- Options : 2 Image tiles/ 4 Image tiles/ 9 Image tiles.

# **Audio player**

- Move the cursor to the option of "Audio player" and press the left soft key to view the file list.
- Each audio has the following options ;
	- *Play* : Play the selected file. *Details* : Check the details of the selected music.
	- **Add to ringtone**: Add the selected music to the ring list.
	- **Refresh list**: Update intentionally the list of Audio.
	- **Settings**: The following options are available ; Playrer settings, Display settings, Sound effects and Bluetooth settings.
- Operational key instructions ;
- Go to the idle mode : press [END] key Play/Pause : press the Up Navigation key Stop : press the Down Navigation key Move to the previous : press the Left Navigation key
	-
- Move to the next : press the Right Navigation key<br>√ Volume up/down : press Volume up/down key.<br>○ You can also press the hook button on the earphone to Play / Pause

**73**

the music or Play next file according to the Earmic option setting. ○ **Note!** It is suggested that the volume be turned down before the earphone is plugged in to the jack on the phone for loud sound can do harm to your ears.

# **AB repeater**

- AB repeater is designed for the user to instantly repeat sentences without rewinding or searching repeatedly.
- Select an audio file you recorded from the phone or memory card.<br>○ Press the UP Navigation key for "Play" or "Stop".<br>○ You can specify a certain sentences up to 10 to repeat by press the
- corresponding number key. The number will be checked after recording a certain sentences.
- To play repeatedly a certain sentence you specified, press the [#] key
- first, then just press the corresponding number.<br>To switch between playing the whole sentence and playing repeatedly<br>a certain sentences you specified, simply press the [\*] key.<br>Note! It is suggested that the volume be tu
- earphone is plugged in to the jack on the phone for loud sound can do harm to your ears.

**74**

- **Sound recorder** 
	- You can record a sound and play the saved sound.
		- If there is no saved sound, press the left soft key to bring options : **Settings**
		- Settings : Allows you to set the preferred storage and file format. ○ If there is saved sound already, you can have the following additional
- options ;
- **Record**: Record sound.
- **Play** : Play the recorded sound file.
- Append : Add extra sound to the previous selected sound file.
- **Rename**: You can change the file name.<br> **Delete**: You can delete the sound file.
- **Delete all files**: You can delete all of the sound files.
- **Settings**: Allows you to set the preferred storage, file format and audio quality.
- *Use* : Forward the selected sound file to ; "To User profile". *Send* : Froward the selected sound file to "To MMS", "To Email" and "To Bluetooth".

### **FM radio**

Press the left soft key for "Option" to bring the follow menus;

**75**

**76**

- **Channel list**: You can define 1~20 channel shortcut.
- Manual input : You can input the frequency manually. [.] key is
- assigned to point " ▪ *Auto search* : FM Tuner search all available channels for preset list.
- Settings : You can select the following setting value; Background play/Loud speaker/Record format
- /Audio quality/Record storage/Channel effect. **Note!** If the earphone is not connected, FM Radio can not turn on.

# **Melody composer**

You can compose ring tone with this menu.

On "Melody Composer" screen, you can find the list of composed melody.<br>Press the left soft key for "Add" to compose a new ring tone – 1<sup>st</sup> time of composition only.

- Key map is as follows ;
	- [1] ~ [7] : Do ~ Si. [8] : Vibration.
	- [0] : Rest.
	- [\*] : Change the length of note/rest.
	- $\overline{H}$  : Shift to "b"

Press the left soft key for "Option" to bring the following more options ;

**Play**: Play the selected record. *Play speed* : Set the play speed.  *Select instrument* : Select the instrument with 8 options.

- **Save**: Save the composed ring tone.<br>On the list of composed ring tone, press the left soft key for "Option" to bring the follow menus;
	- **Play** : Play the selected composed ring tone.
	- *Edit* : Edit the selected composed ring tone. *Add* : Compose a new ring tone. Refer to #3 above in this menu.
	- *Rename* : Change the file name of composed ring tone. *Delete* : Delete the selected composed ring tone.
	-

*Delete all files* : Delete all composed ring tone in "Melody Composer" list.

*Use* : Forward the selected composed ring tone "To User profile". Send : Forward the selected composed ring tone "To EMS", "To MMS", "To Email" and "To Bluetooth".

# **Slide show**

With this menu, you can take slide show with all photos in specified folder.

**SERVICES** 

### **WAP**

- WAP is a standard application protocol specially created for mobile communications devices and gives fast and easy access to Internet information and service. You can obtain rich information by the WAP browser instead of a PC. Multi-services are available such as Reservation, News, Sports and Weather Broadcast.
- **Homepage** : Once the connection is built, you will link to the home page defined by yourself.
- **Bookmarks** : Once you choose the menu Bookmarks, you can connect to your favorite site much more conveniently.
- **Recent pages** : The phone keeps track of the recent pages you log in.<br>When you choose 'Recent pages', your WAP browser will open the
- latest page at any time. **Offline pages :** The offline pages. **Input address** : If you know the URL of a website, you can go to the
- site directly by inputting the URL. **Service inbox :** You can view the service messages.
- **Settings** : You can utilize the various WAP settings with the following options.

**77**

**78**

*Edit profile* : Choose from the network setting options.

- **Browser options**: Choose the time span you wait while opening the pages and set whether display the pictures.
- *Service message settings*: You can set whether to receive the server push messages or not. *Clear cache* : Clear the pages saved in the cache to make more room
- for new ones. *Clear cookies* : Clear personal information such as User ID, password
- stored in the cache of the phone. *Trusted certificates* : View or delete Certificate.

### **Data Account**

- This menu allows you to change and edit the settings for the GSM and GPRS network services. For further details, contact your service provider.
- **GSM Data** : This menu allows you to manage and edit the settings required by the CSD connection.
- **GPRS** : This menu allows you to manage and edit the settings required by the GPRS connection.

# **Connection management**

**79**

○ This menu allows you to manage connection.

# **CALL RECORDS**

In the call records menu screen, you can see the number of Missed Calls, Dialed Calls, and Received Calls.

Following options are available in the sub-menu of Call History:

- Delete : Delete the selected record.
- Save to Phonebook : Save the selected number to the Phonebook. Call : Call back the caller.
- **Edit**: Edit the number so that it can be saved to the phonebook together with the city code.
- Send SMS : You can send SMS to the selected number.<br>Send MMS : You can send MMS to the selected number.
- 

# **Missed calls**

○ This menu lets you view the latest missed calls. In the missed calls list, you can view the details of the record by pressing the left soft key. Then select view option. In the view screen you can make a call to the number by pressing the [SEND] key.

# **Dialed calls**

- This menu lets you view the last some dialed calls.
- In the dialed calls list, you can view the details of the record by pressing the left soft key. Then select view option. In the view screen you can make a call to the number by pressing the [SEND] key.

### **Received calls**

This menu lets you view the received calls. In the received calls list, you can view the details of the record by pressing the left soft key then select view option. In the view screen you can make a call to the number by pressing the [SEND] key.

# **Delete call logs**

- You can delete the records of missed calls, dialed calls and received calls respectively without clearing the call time record. In order to avoid unnecessary deleting operation, the user should confirm his action before the record is deleted.
- The following options are available.
	- **Missed calls** : You can see the missed calls information and missed call lists. **Dialed calls**: You can see the dialed calls information and dialed
	- call lists. **Received calls** : You can see the received calls information and

**81**

- lists.
- *Delete all* : If you want to delete all calls, selects the Delete All.

### **Call timer**

- o In this menu, you can view the last call time, total sent and total received. You can clear the all call time.
- The following options are available.
	-
	- *Last call* : You can see the last call time of your call. *Dialed calls* : You can see the total dialed call time of your call.
	- *Received calls* : You can see the total received call time of your call.
		- **Reset all** : When you want to reset call time, select the Reset All Time.

### **Call cost**

- This menu is dependant to SIM card. Please contact your service provider for detail.
- **Last call cost**: Used to show the cost of the last call.
- Total cost : Used to show the cost of total call.
- Reset cost : Used to reset all the cost items.
- Max cost : Used to show and set the credit of cost.
- Price per uint : Used to show and set the price per unit of cost of a

**82**

# ○ In this menu, you can view the amount of sent and received messages.

It can be reset

call. **Text message counter** 

# GPRS counter

- This menu is used to view the data call counter through GPRS network.
- It has following options ;
- *Last sent* : Used to show the last sent GPRS data call. *Last received* : Used to show the last received GPRS data call. *All sent* : Used to show the all sent GPRS data calls.. *All received* : Used to show the all received GPRS data calls. *Reset counter* : Used to reset all counter items.
- Note! You can only store 20 records of the Missed calls, Dialed Calls or Received Calls respectively. You make a call directly from the record list.

# **ORGANIZER**

# **File manager**

**83**

You can realize the management of images, video clips, sounds, MP3, folder, etc.

through this function menu. It is to manage your files of audio, eBook, photos, images, my music, received and video as default. It works as "My Document" in Window O/S.

Select drive between phone and memory card (only in case that you are using MicroSD). You can have the following options ;

- **Open** : Open the folder. If you create a folder, it will be generated in
- here. ○ **New Folder** : Create a folder as you want.
- **Format** : Format all folders and its properties.
- 

### **Java**

- You can download and run Java applications. Some Java applications need to connect to the internet to receive information. If you use internet for Java, before you begin using you must settings and register account.
- You can java settings in the Settings menu.

### **Calendar**

**84**

With this menu, you can use the calendar function.

- If you enter this menu, the date cursor will be on today's date. If the date on the cursor has schedule list, you can selected by pressing option soft key. And then you may write your schedule.
- The scheduler function helps you keep track of reminders, meeting, course, date, call, anniversary that you need to remember. Your phone sounds an adequate melody alarm when the set date/time for the schedule is reached.

This calendar helps to keep track of memos by alarming clock. Press left soft key "Option" and the following are available:

- View tasks : You can view the current schedule. In the menu, you can edit Date/Time, Task, Alarm and the Due Time. You can choose the due date by pressing left/right navigation key. You can Delete the Schedule and Add a New Schedule.
- Add event *You can add a new schedule*
- *Delete event* : You can delete a schedule. *Jump to date* : View the designated date.
- 
- *Go to monthly view/ Go to weekly view*
- **Print :** If the printer support Bluetooth device, you can use the printer wirelessly.

**Tasks** 

**85**

You can check the schedule arranged on the current date. To edit Schedule, please refer to the above Schedule.

# **Alarm**

This menu allows you to set the alarm to ring at a specific time. Five options are available. The default mode is OFF. You may set one or all ON if necessary. The time, due date, audio option, snooze and alert type of each alarm can be set separately.

### **World Clock**

You can view the current time for GMT and the other cities around the world by pressing the navigation key.

# **EXTRA**

### **Calculator**

- Enter numbers by pressing [0]—[9]. Press [.] for a decimal point. Press the Back space key to clear your input.
- You can press the Up, Down, Left, Right navigation keys to enter the symbols of addition , subtraction, multiplication and division
- Clear the latest input digit or result by pressing the Back space key.

**86**

- Long press the Back space key to clear all the input or the result. ○ Press the left soft key to calculate and the result will appear on the
- screen. **Note!** The precision of the calculator is limited for the round off error.

### **Unit converter**

○ You can convert one type of unit to another by this function. Such as weight , length, volume, temperature, velocity and surface.

### **Currency converter**

You can convert the currency at a given exchange rate.

### **Stopwatch**

Your phone can be used as a typical stopwatch or nWay stopwatch. There are Split Timing and Lap Timing stopwatch functions in this typical stopwatch menu. You can view the record in this menu.

### **E-Book reader**

You can read E-Book with this menu.

E-Book refers to "E-book" folder from phone or memory card in File Manager.

**87**

**88**

You can have the following options ; *Open E-Book* : Open to read. *Clean up bookshelf* : Refresh the file list. *Global settings* : Enables to set the following items ; Font style/ Font size/ Scroll by/ Auto scroll/ Scroll speed/ Full<br>screen/Encoding/Aligment/Select storage.<br>**Book Info** : Provides the information of E-Book for title, size, format.<br>**Delete** : Delete the current E-Book file *Delete all files* : Delete all E-Book files in the folder. **Sort by:** Enables to sort the E-Book files with the following options ;<br>Name/ Type/ Time/ Size/ None. *Apply global settings* : Enables to set the Global Settings On or Off. Help : Informs you how to use the shortcut keys. **Bluetooth** You can activate the Bluetooth service with this menu.

**Power** : You can power on or off the Bluetooth. *Inquiry audio device : You can view a list of discovered Bluetooth device. Select a item from the list to connect. Remote control :* To remotely control compatible accessories. *My device :* Shows the registered device list. It has the following submenus ; "Connect", "Disconnect", "Set as default handsfree

headset", "Rename", "Authorize", "Delete", "Delete all", "Service List". *Active devide :* Shows the connected device. *Settings* : You can set the following items ; Visibility : Set On or Off. Change device name : Change the name of device. Authentication : Set On or Off. Audio Path : There is two options ; "Leave in Phone" or "Forward to BT Headset". Block list : You can block some device connection.<br>
Storage : Set Phone/Memory card for received data.<br>
FTP Setting : You can set the FTP (File Transfer Protocol).<br>
Shared Folder : Assign folder for shared folder.<br>
Access BIP Setting : You can set the BIP(Basic Imagine Profile). *Shared Folder : Assign folder for image downloading.*  Remote SIM mode : You can set the Remote SIM mode for SAP accessories *About* : You can check the device information.

**SETTINGS** 

**89**

Many different features of your phone can be customized to suit your preferences. All of these features are accessed via the Setting menu.

### **Display setup**

- In this menu, you can change various settings for the display.<br>○ The following options are available :
- The following options are available ; *Wallpaper* : Allows you to set the wallpaper from the "System" or "User
	- Define". *Screen saver* : Allows you to set the screen saver from the "System" of
	- "User Define". *Power on display* : Allows you to set the power on animation from the
	- "System" or "User Define". *Power off display* : Allows you to set the power off animation from the "System" or "User Define".
	- **Show Date and Time**: Allows you to set the showing date and time in
	- idle mode.
	- **Show Own number**: Allows you to set the showing Owner's number in idle mode. *Screen switch effect* : Alows you to use the switch effect. (when you

move from the main menu to the submenu. *Clock type* : Allow you to set the Analog/Digital clock in idle mode.

**90**

# **Phone setup**

# ○ **Time and date**

This menu allows you to change the current time and date displayed. You can choose the city by pressing the Up/Down navigation key. The time and date format could be set by using left/right navigation key.

*Set home city* : You can set the city. *Set time/date* : You can set the time and date.

*Set format* : You can select the format such as time, date.

*Update time with time zone* : You can select option On/Off. *Auto update of date and time* : You can set the auto-update of date and time from Network system.

○ **Schedule power on/off** 

- In this menu, you can set the schedule to the Power On/Off time and action.
- Language

You can set the language with this menu. The available option are : "English", "Espanol".

○ **Greeting text** 

**91**

▪ Greeting is an alternative to the switch-on animation.

### ○ **Dedicated key**

You can set the key function of the Navigation key (up/down/right/left)

### ○ **Flight mode**

You can set this function when you are boarded in airplane. You cannot make or receive any call but only use MP3/MP4/camera function.

○ **Font size**  You can set the font size of the phone. Options : "Theme default", "Small", "Medium" and "Large".

**LCD backlight** 

LCD backlight : You can set the brightness (1~5 level) and backlighting time (5~60 seconds) of the phone.

**Call settings** 

○ **Caller ID** 

▪ Set whether to display your number on the other party's phone. It can also depend on the network.

# ○ **Call waiting**

Three options are available: Activate, Deactovate and Query status.

# ○ **Call divert**

You can divert the coming calls on your own setting.

# ○ **Call barring**

- You can bar the "Outgoing calls", "Incoming calls" and "Cancel all" settings. Also, you can change the barring password.
- **Line switching** 
	- You can switch between two network lines available on the phone. This is a network feature.
- 
- **Closed user group**  All calls listed in the group alert in the same way as your current setting.

**93**

- **Advance settings** 
	- **Black list : Allow you to set up 5 Black list numbers to reject their** calling.
	- Auto redial : With this function activated on, your phone will redial your unconnected call automatically.
	- Speed dial : You can set it On or Off. You also need to edit the speed dial number 2~9.
	- Background sound : You can set the call background sound.<br>• Call time display : You can set whether to calculate and disp
	- Call time display : You can set whether to calculate and display the call time of the conversation. ▪ Call time reminder : You can set a tone to sound every minute or
	- user specific period during a call as a reminder of the time.
	- Auto quick end : In this menu, you can drop the call with automatically<br>*Set* : You can set it On or Off

 *Time(1~9999s)* : You can set end time

# **Network setup**

○ **Network selection**  Select Network selection between Automatic and Manual.

**94**

- **GPRS connection** 
	- Select your GPRS setting for MMS and WAP.

○ **Preferred networks**  ▪ Select your favorite network manually.

# **Security setup**

You can set security pattern with this menu so that your phone and SIM card will be guarded against any illegal use.

# ○ **SIM lock**

- When you want to activate the PIN code function, enter your Personal Identification Number.
- Personal Identification Number is needed to establish authorization for access to certain functions or information in your SIM card. The PIN code comes with your subscription. It may be a four to eight digit number and can be change as required.
- **Phone lock** 
	- When the Phone lock feature is enabled, the phone is locked and you must enter the 4 to 8 digit phone password each time the phone

**95**

is switched on.

The password is preset to "0000". Once the correct password has been entered, you can use the phone until you switch it off.

○ **Auto keypad lock** 

- Without any key touch for a set period, the keypad will be locked. There are 6 values (None, 5 sec, 30 sec, 1 min, 5 min and LCD Backlight off).
- Default value is LCD Backlight off. If you don't want use this keypad lock option, you have to set to "None" value.
- **Fixed dial** 
	- You can set the mode and fixed dial list.

# ○ **Barred dial**

**Note!** : The Barred Dial service may not be available on all cellular phones.

○ **Change Password** 

You can change the password such as PIN, PIN2, Phone Lock Password. **Note!** The default Phone Lock code is **0000**. It is highly recommended

for you to change it.

# **User profiles**

You can use the sound setting features to customize various settings such as ring type, vibrator, volume depending on environments: General <sup>G</sup>. Meeting

Outdoor  $\circ$ , Indoor **a**, and Headset **a** and Bluetooth  $\mathcal{E}$ .

You do not have to change every setting every time you arrive at a new setting. Instead, you just switch to the readily set mode that fits the setting. In each profile, you can set the following items:

- **Tone setup** : Yon can set alert ring to the following operation: Incoming call, Power off, Cover open, Cover close, Message tone and Keypad tone.
- **Volume** : Set the volume of Ring tone and Key tone. **Alert type** : Ring only, Vib. only, Vib. and ring and Vib. then ring.
- 
- 
- **Ring type**:Single, Repeat and Ascending.<br>○ **Extra tone** : Warning, Error, Camp on and Connect.<br>○ **Answer mode** : Any Key/Auto(Headset mode).

**Note!** Switch back to silent mode or vibrator mode by long pressing the [Space] key in the idle mode. Pressing and holding again will go back to the previous mode.

**97**

# **Shortcuts**

○ Edit the order of numbers dedicated to some shortcut function.

# **Restore factory settings**

To use this option, first enter your phone password. All the settings will be restored to the factory setting. Please operate carefully. If you want, you have to input Phone lock code.

# **Java settings**

○ You can set some value for java, in this menu. Audio, vibration, network and heap size values.

# **Java default security**

○ You can set java security values in this menu.

**98**

# **MP3 AND MP4 INSTRUCTION**

Connect your phone to the computer using the USB cable.

If the phone is connected, the computer will show a sign that an external memory device is connected. Select an mp3 file of your choice from the computer and copy it to the **Mi m**ú**sica** folder in the USB memory. For mp4 files, you can copy it to the **Video** Folder.

After canceling the connection of the external memory device through the computer, disconnect the USB Cable from the computer.

Use the Left extra key or follow the sequence "Menu> Multimedia> Audio Player" to activate the music player. Press the play button or short press the ear button connected to the earphone to play the mp3 file copied from the computer. If you long press the ear button, the phone will dial the last call made.

# **TROUBLESHOOTING**

If you meet a trouble on your phone operation, please check the followings. These checks enable you to save time and expense due to unnecessary afterservice.

When Enter PIN appears at the power-up…

☞ The PIN check is currently enabled. You must enter the PIN supplied together with your SIM card. You can disable the PIN check if you want, please see Security Setting menu.

When Enter PUK appears at the power-up…<br>☞ PUK(Personal Unblocking Key) is used to unblock the blocked SIM card due to<br>incorrectly entered PIN. PUK code is composed of 8 digits, and usually provided with your SIM card. If the PUK code is entered incorrectly several times in succession, PUK will be blocked and your SIM card will be automatically lock-up and the SIM Blocked message will be displayed. Once you see the message, you need to contact your network service provider for a new SIM card.

When Insert SIM screen appears at the power-up… ☞ Please check that your SIM card is inserted properly.

**100**

When Enter Lock Code appears at the power-up…

☞ Your phone is phone locked. You must enter the Lock Code supplied together with your phone.

# When No Service appears…

☞ You probably are in the area out of the coverage of a GSM/ GPRS or EDGE network.

When Emergency Only appears even though a number of the signal bar are

indicated… ☞ You probably are in the area out of the coverage of your home GSM, GPRS or EDGE network. You probably are in the coverage of another GSM, GPRS or EDGE network but you are not allowed to be registered to the network.

### If any tone is not generated when you press a keypad..

■ You need to check the quick silence mode setting. If you can find is icon on the top of the main display screen it is the quick silence mode. By pressing and holding [Space] key on the idle screen, you can switch it off. You need to check the Key Tone Type of Sound Setting menu. You need to check Key Tone Volume of the profile option that you have set on Profiles menu.

**101**

If an audible alert is not made when a call is received…

You need to check the quick silence mode setting. If you can find is icon on top of the main display screen it is the quick silence mode. By pressing and holding [Space] key on the idle screen, you can switch it off. You need to check Ring Type and Ring Volume of the profile option that you have set on Profiles menu.

If an audible alert is not made when an alarm is expired…

☞ You need to check the quick silence mode setting. If you can find icon on top of the main display screen it is quick silence mode. By pressing and holding [Space] key on the idle screen, you can switch it off.

### If an outgoing call is not made…

☞ You have probably set an outgoing calls barring option. You need to check Call<br>Barring menu. Otherwise, you have probably set to Hide Number in Caller<br>Number menu of Call Setting menu. In some network, when you make a c hiding the telephone number, the network does not allow to make the call.

# If an incoming call is not made…

**102** ☞ You have probably set an incoming calls barring option. You need to check Call

Barring menu.

If an outgoing SMS message is not sent…

☞ You need to check the Message Center option in SMS Setting menu.

If all audible key tones are muted and all audible alerts are changed to vibrator alert…

☞ You need to check the quick silence mode setting. If you can find kashicon on<br>top of the main display screen it is the quick silence mode. By pressing and holding [Space] key on the idle screen, you can switch it off.

If some audible action is not prompted on a menu of Sound Setting menu... ☞ You need to check the quick silence mode setting. If you can find icon on top of the main display screen it is the quick silence mode. By pressing and holding [Space] key on the idle screen, you can switch it off.

If the image on the screen is blurred when you try to take a picture.. ☞ You need to check that the protection film is detached or the lens is clean. To remove fingerprints or other stains, wipe the lens with soft cloth.

# **103**

# **GLOSSARY**

### **Cell Broadcast**

This network service allows you to receive the broadcasted text messages on various topics such as weather, traffic, local district code, local hospitals, taxis or pharmacy in the area where you are.

### **CUG (Closed User Group)**

This network service allows the restriction of calls to and from a selected user group.

# **DTMF (Dial Tone Multi Frequency)**

Codes sent as tone signals. Used for telephone banking, for accessing an answering machine, etc.

# **EDGE (Enhanced Data rates for GSM Envolution)**

EDGE is standardized by 3GPP as part of the GSM family, and it is an upgrade that provides more than three-fold increase in both the capacity and performance of GSM/GPRS networks. It does this by introducing sophisticated methods of coding and transmitting data, delivering higher bit-rates per radio channel.

### **GPRS (General Packet Radio Service)**

New packet service that allows information to be sent and received across a mobile network. The GPRS promises data rates from 56 up to 114 Kbps and continuous packet connection to the Internet for mobile phone and computer users. It is based on existing GSM such as circuit-switched cellular phone connections and complements that.

# **Network Service Operator**

To be able to use your phone, you need a subscription to a network. You get this subscription from a network operator, together with a SIM card that you need to use with your phone

# **PIN (Personal Identification Number)**

The code is to establish authorization for access to certain functions or information in your SIM card. The PIN code comes with your subscription. It may be a four to eight digit number and can be changed as required.

# **PIN2 (Personal Identification Number 2)**

The code is an authorization code to access certain special field in your SIM card. The PIN2 code does not come with your subscription in some country.

**105**

### **PUK (Personal Unblocking Key Code)**

Used to unlock a blocked SIM card. This comes with your subscription

# **Roaming**

Use of your phone when you are outside your subscription network area.

# **SIM (Subscriber Identity Module)**

It contains subscriber details, security information and memory for a personal directory of numbers.

# **SMS (Short Message Service)**

Messages to be sent and received between the network service operator's message center to your mobile phone. To use this service, it must be supported by your network.

### **WAP (Wireless Application Protocol)**

A standard specifically created for mobile communication devices which give fast and easy access to Internet information and services.

**106**

# **LIMITED WARRANTY STATEMENT**

# **1. WHAT THIS WARRANTY COVERS :**

IDENTITY offers you a limited warranty that the enclosed subscriber unit will be free from defects in material and workmanship, according to the following terms and conditions:

The limited warranty for the product extends for ONE (1) year beginning on the date of purchasing of the product.

The limited warranty extends only to the original purchaser of the product and is not assignable or transferable to any subsequent purchaser/end user. This warranty is good only to the original purchaser of the product during the

warranty period as long as it is in the purchased local area. The external housing and cosmetic parts shall be free of defects at the same time

of shipment and, therefore, shall not be covered under these limited warranty terms. Upon request from IDENTITY, the customer must provide information reasonably

prove the date of purchasing.

The customer shall bear the cost of shipping the product to the Customer Service Center of IDENTITY. IDENTITY shall bear the cost of shipping the product back to the customer after the completion of service under this limited warranty.

**107**

# **2. WHAT THIS WARRANTY DOES NOT COVER :**

Defects or damages resulting from use of the product in other than its normal and customary manner.

Defects or damages from abnormal use, abnormal conditions, improper storage exposure to moisture or dampness, unauthorized modifications, unauthorized connections, unauthorized repair, misuse, neglect, abuse, accident, alteration, improper installation, or other acts which are not the fault of IDENTITY, including damage caused by shipping, blown fuses, spills of food or liquid.

Breakage or damage to antennas unless caused directly by defects in material or workmanship.

That the Customer Service Department at IDENTITY was not notified by consumer of the alleged defect or malfunction of the product during the applicable limited warranty period.

Products which have had the serial no. removed or made illegible. This limited warranty is in lieu of all other warranties, express or implied either in fact or by operations of law, statutory or fitness for a particular use.

Damage resulting from use of non-IDENTITY approved accessories. All plastic surfaces and all other externally exposed parts that are scratched or damaged due to normal customer use.

Products operated outside published maximum ratings.

Products used or obtained in a rental program. Consumables (such as fuses).

# **3. STATE LAW RIGHT :**

No other express warranty is applicable to this product. THE DURATION OF ANY IMPLIED WARRANTIES, INCLUDING THE IMPLIED WARRANTY OF MARKETABILITY, IS LIMITED TO THE DURATION OF THE EXPRESS WARRANTY HEREIN. IDENTITY SHALL NOT BE LIABLE FOR THE LOSS OF<br>THE USE OF THE PRODUCT, INCONVENIENCE, LOSS OR ANY OTHER<br>DAMAGES, DIRECT OR CONSEQUENTIAL, ARISING OUT OF THE USE OF,<br>OR INABILITY TO USE, THIS PRODUCT OR FOR A Some states do not allow the exclusive of limitation of incidental or consequential<br>damages or limitations on how long an implied warranty lasts; so these limitations<br>or exclusives may not apply to you. This warranty gives

# **4. HOW TO GET WARRANTY SERVICE :**

To obtain warranty service, please contact the retailer where you purchased th is handset.

# **Safety Information**

# **1 . SAFETY INFORMATION FOR FIXED WIRELESS TERMINALS .POTE NTIALLY EXPLOSIVE ATMOSPHERES**

Turn your phone OFF when in any area with a potentially explosive atmosphere and obey all signs and instructions. Sparks in such areas could cauls e an explosion or fire resulting in bodily injury or even death.

# **INTERFERENCE TO MEDICAL DIVICES**

Certain electronic equipment may be shielded against RF signal from you wireless phone. (pacemakers, Hearing Aids, and so on) Turn your phone OFF in health c are facilities when any regulations posted in these areas instruct you to do so. RF signals may affect improperly installed or inadequately shielded electronic system in motor vehicles.

# **.EXPOSURE TO RF ENERGY**

Use only the supplied or an approved replacement antenna. Do not touch the antenna unnecessarily when the phone is in use. Do not move the antenna close to, or couching any exposed part of the body when making a call.

# **SAFETY INFORMATION FOR RF EXPOSURE**

# **Body worm operation**

This device was tested for typical body-worn operations with the back of the phone kept 20 mm. from the body. To maintain compliance with FCC RF exposure requirements, use only belt-clips, holsters or similar accessories that maintain a 20 mm. separation distance between the user's body and the back of the phone, including the antenna. The use of belt-clips, holsters and similar accessories should not contain metallic components in its assembly. The use of accessories that do not satisfy these requirements may not comply with FCC RF exposure requirements, and should be avoided.

# **SAR INFORMATION**

# **THIS MODEL PHONE MEETS THE GOVERNMENT'S REQUIREMENTS FOR EXPOSURE TO RADIO WAVES.**

Your wireless phone is a radio transmitter and receiver. It is designed and manufactured not to exceed the emission limits for exposure to radiofrequency (RF) energy set by the Federal Communications Commission of the U.S. Government. These limits are part of comprehensive guidelines and establish permitted levels of RF energy for the general population. The guidelines are based on standards that were developed by independent scientific organizations through periodic and thorough evaluation of scientific studies. The standards include a substantial safety margin designed to assure the safety of all persons, regardless of age and health. The exposure standard for wireless mobile phones employs a unit of measurement known as the Specific Absorption Rate, or SAR. The SAR limit set by the FCC is 1.6 W/kg. \*

Tests for SAR are conducted with the phone transmitting at its highest certified power level in all tested frequency bands. Although the SAR is determined at the highest certified power level, the actual SAR level of the phone while operating can be well below the maximum value. This is because the phone is designed to operate at multiple power levels so as to use only the power required to reach the network. In general, the closer you are to a wireless base station antenna, the lower the power output. Before a phone model is available for sale to the public, it must be tested and certified to the FCC that it does not exceed the limit established by the government adopted requirement for safe exposure. The tests are performed in positions and locations (e.g., at the ear and worn on the body) as required by the FCC for each model. The highest SAR value for this model phone when tested for use at the ear is **0.389 W/Kg** and when worn on the body , as described in this user guide, is **0.793 W/Kg** . (Body-worn measurements differ among phone models, depending upon available accessories and FCC requirements). While there may be differences between the SAR levels of various phones and at various positions, they all meet the government requirement for safe exposure. The FCC has granted an Equipment Authorization for this model phone with all reported SAR levels evaluated as in compliance with the FCC RF exposure guidelines. SAR information on this model phone is on file with the FCC and can be found under the Display Grant section of http://www.fcc.gov/ oet/fccid after searching on **FCC ID: WVBQS200.**

Additional information on Specific Absorption Rates (SAR) can be found on the Cellular Telecommunications Industry Asso-ciation (CTIA) web-site at http://www.wow-com.com. \* In the United States and Canada, the SAR limit for mobile phones used by the public is 1.6 watts/kg (W/kg) averaged over one gram of tissue. The standard incorporates a sub-stantial margin of safety to give additional protection for the public and to account for any variations in measurements.

# **U.S.A.**

# *U.S.FEDERAL COMMUNICATIONS COMMISSION*  **RADIO FREQUENCY INTERFERENCE STATEMENT**

# INFORMATION TO THE USER

NOTE : This equipment has been tested and found to comply with the limits for a Class B digital device pursuant to Part 15 of the FCC Rules. These limits are designed to provide reasonable protection against harmful Interference in a residential installation This equipment generates, uses, and can radiate radio frequency energy and, if Not installed and used in accordance with the instructions, may cause harmful Interference to radio communications. However, there is no guarantee that interference will not occur in a particular Installation. If this equipment does cause harmful interference to radio or television reception, which can be determined by turning the equipment off and on, the user is encouraged to try to correct the interference by one or more of the following measures:

- \*- Reorient or relocate the receiving antenna.
- Increase the separation between the equipment and receiver.
- $*$  Connect the equipment into an outlet of a circuit different from that to which the receiver is connected.
- \*- Consult the dealer or an experienced radio/TV technician for assistance.

Changes or modification not expressly approved by the party responsible for Compliance could void the user's authority to operate the equipment. Connecting of peripherals requires the use of grounded shielded signal cables.